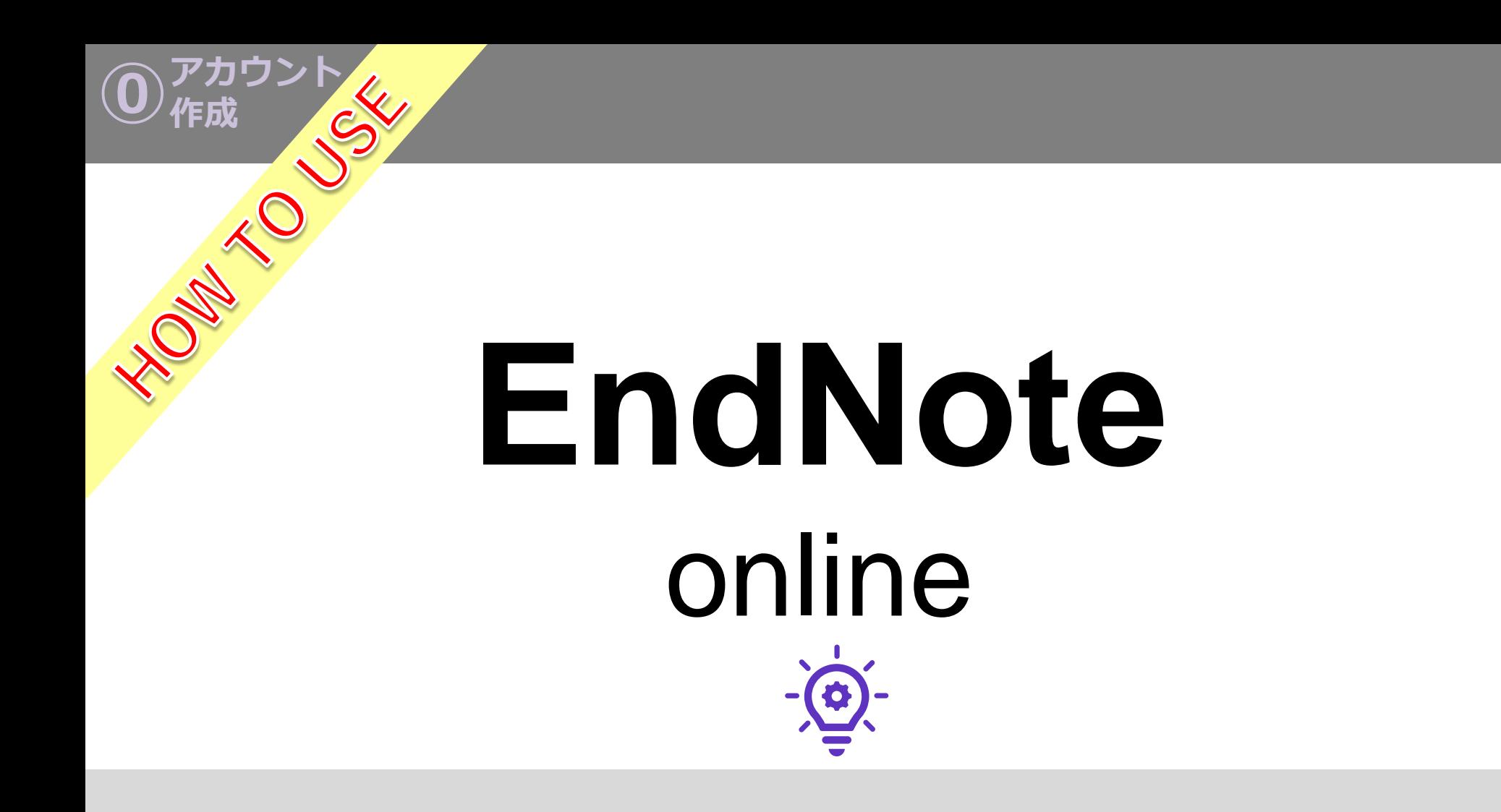

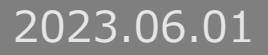

# **INDEX**

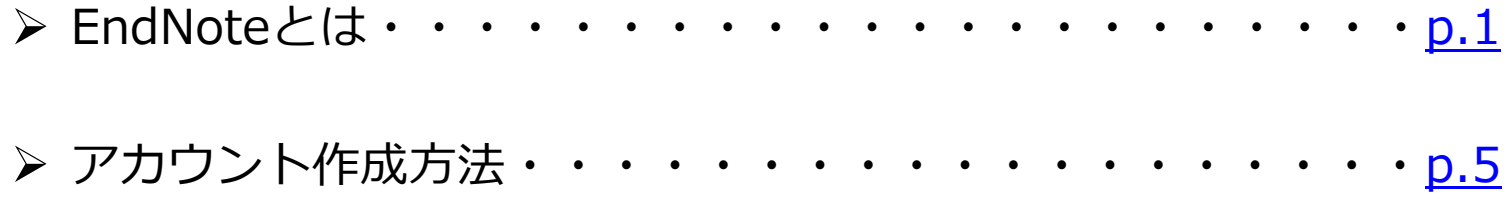

# <span id="page-2-0"></span>EndNoteとは

EndNoteとは

# **EndNoteとは**

EndNoteは文献を収集・管理・閲覧・引用・共有する機 能を備えた、文献管理・論文作成支援ソフトです。 ジャーナルやブックなどの文献データで得られたものを、 自分のデータベースとして保存できます。 また、蓄えた文献データをもとに論文の引用文献リスト を作成できます。

# **EndNote onlineとEndNoteデスクトップ版の違い**

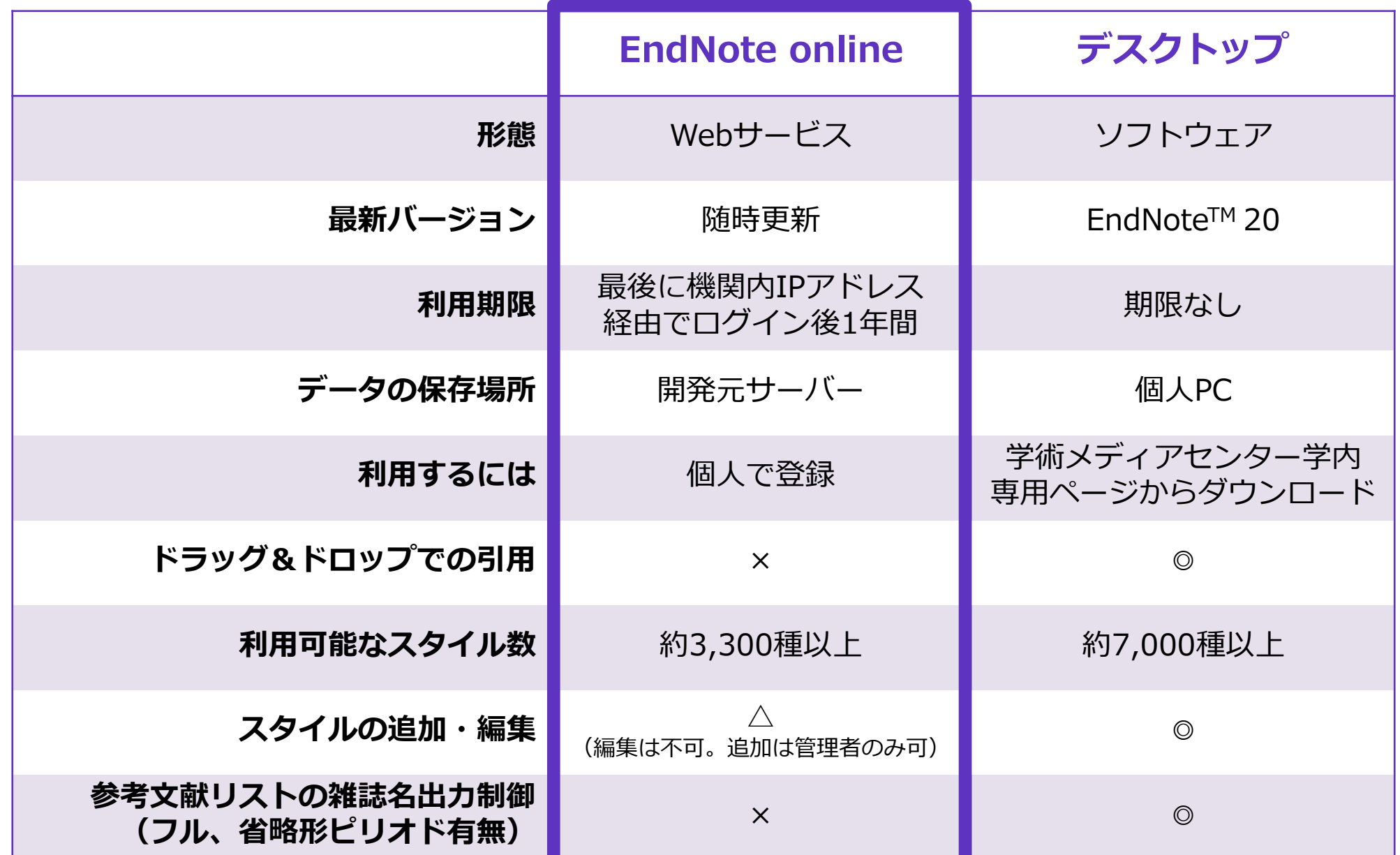

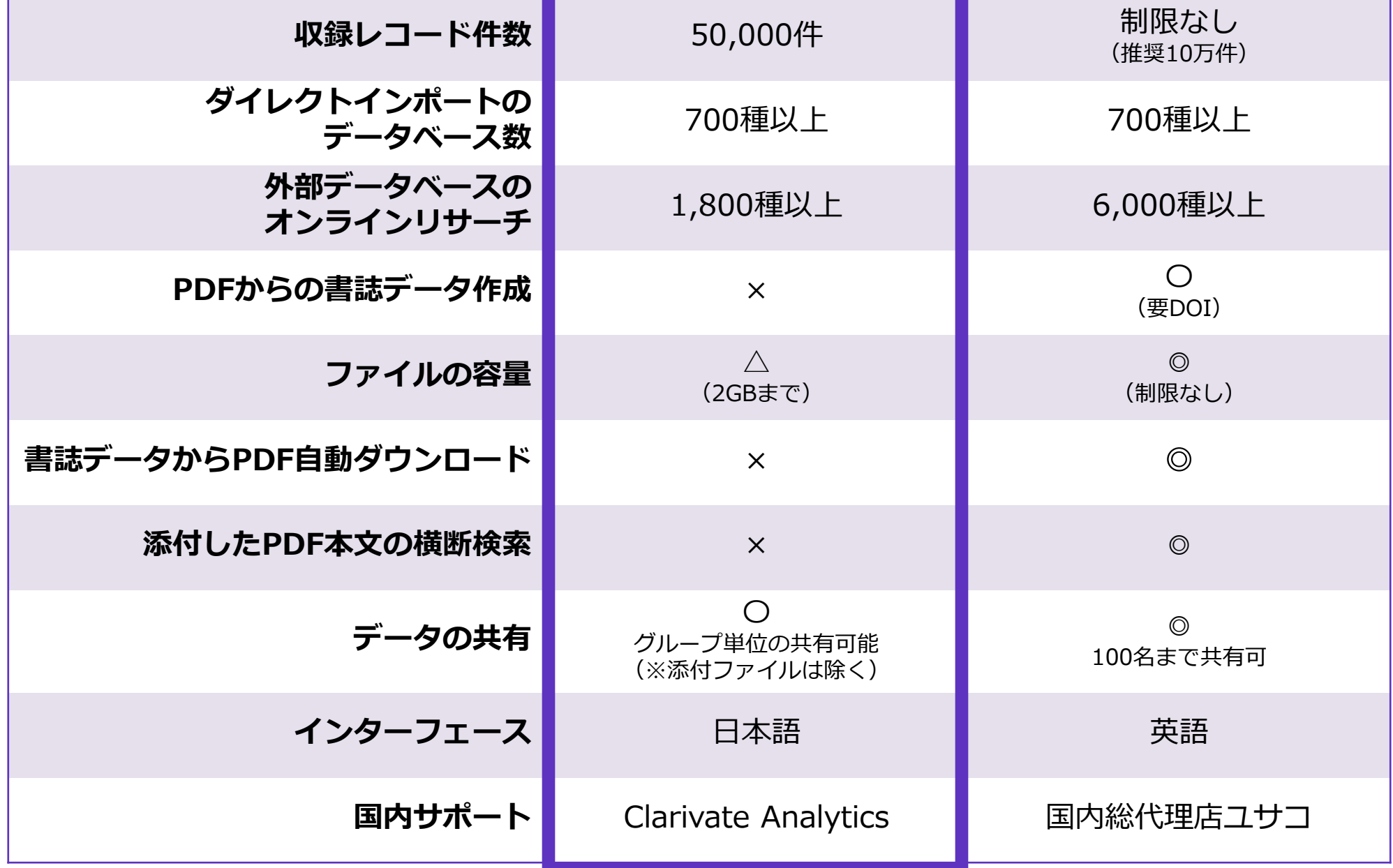

<span id="page-6-0"></span>アカウント作成方法 **※Web of Scienceと共通のアカウントです。 すでに登録されている方は以下の作業は不要です。**

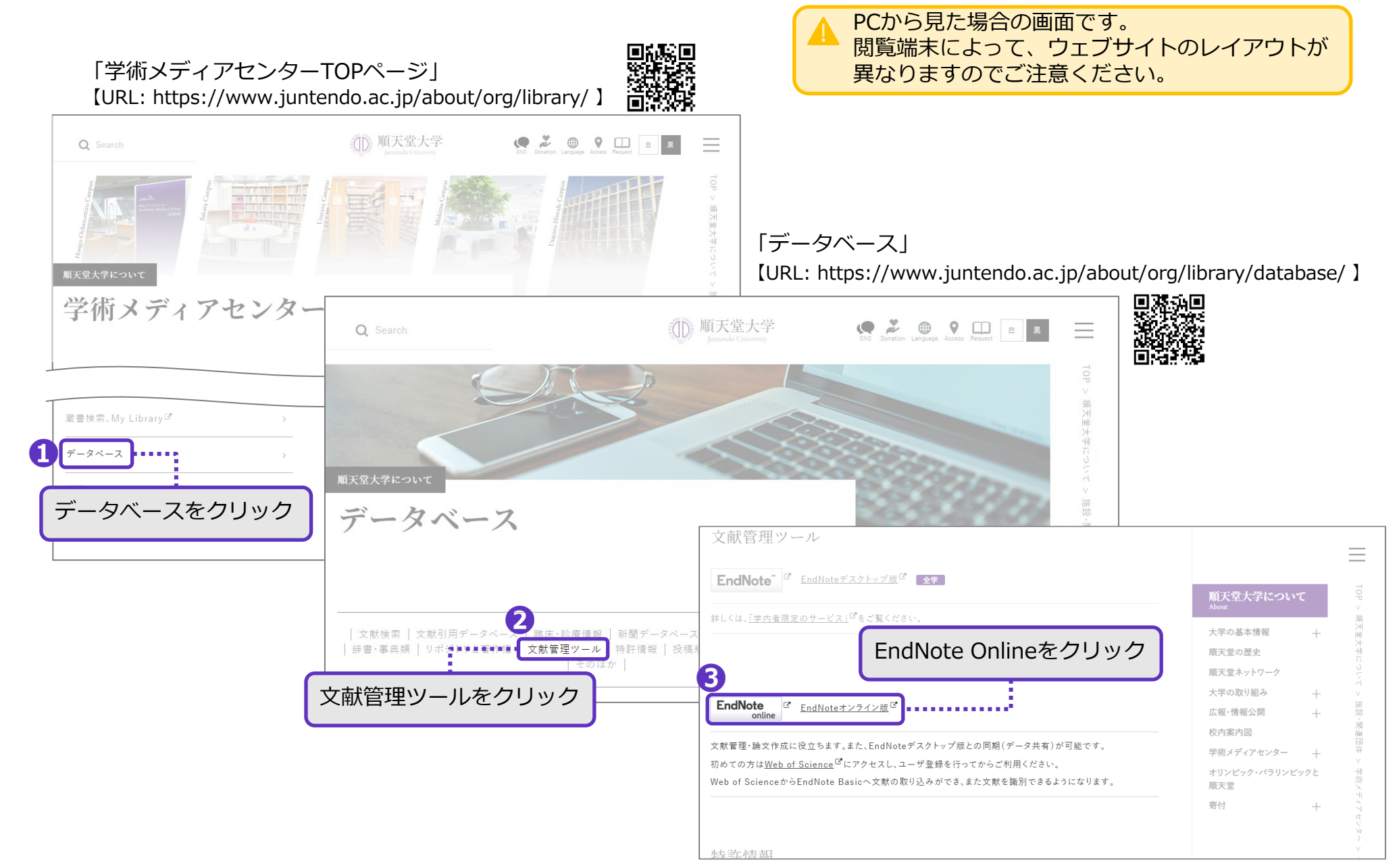

6

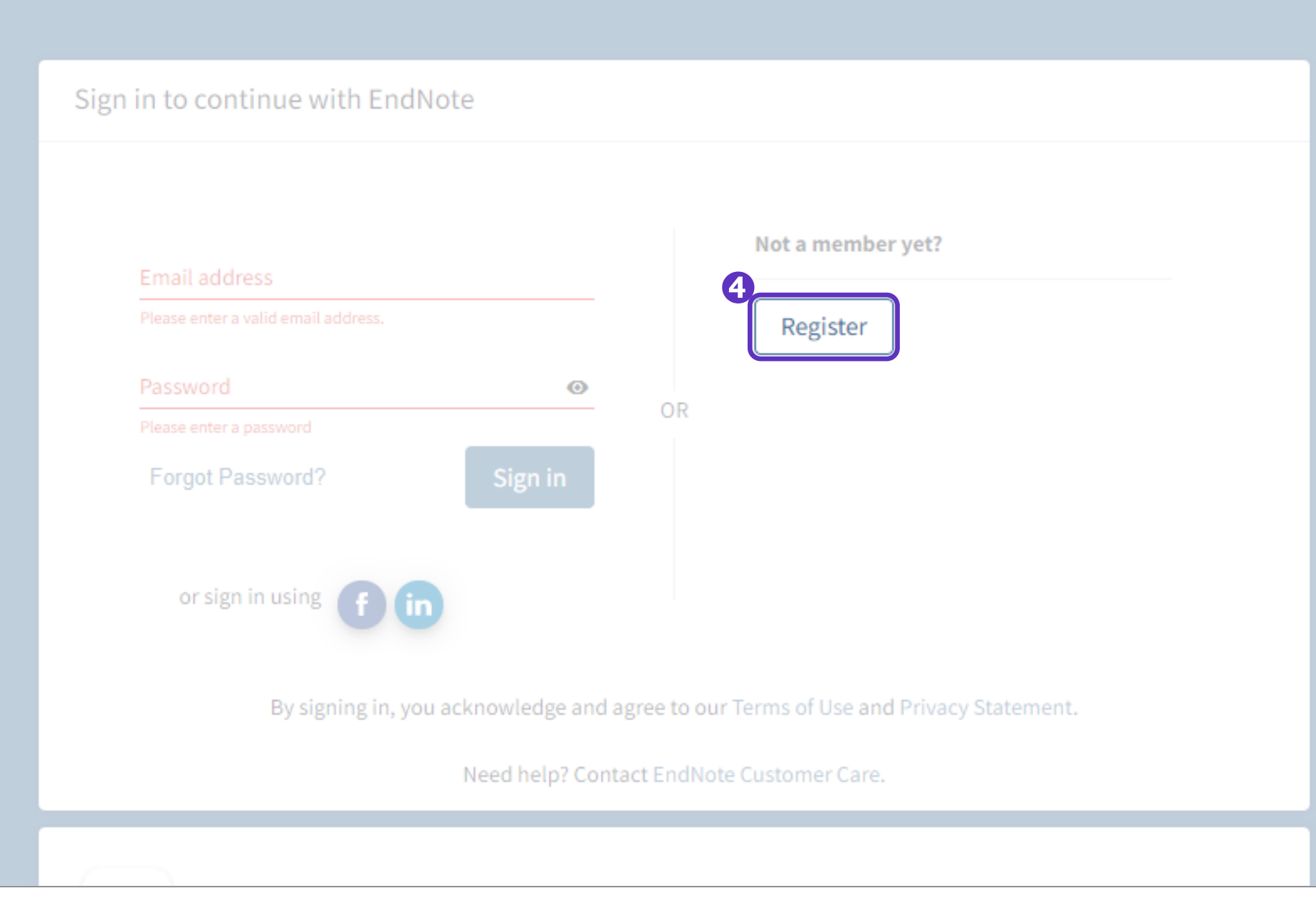

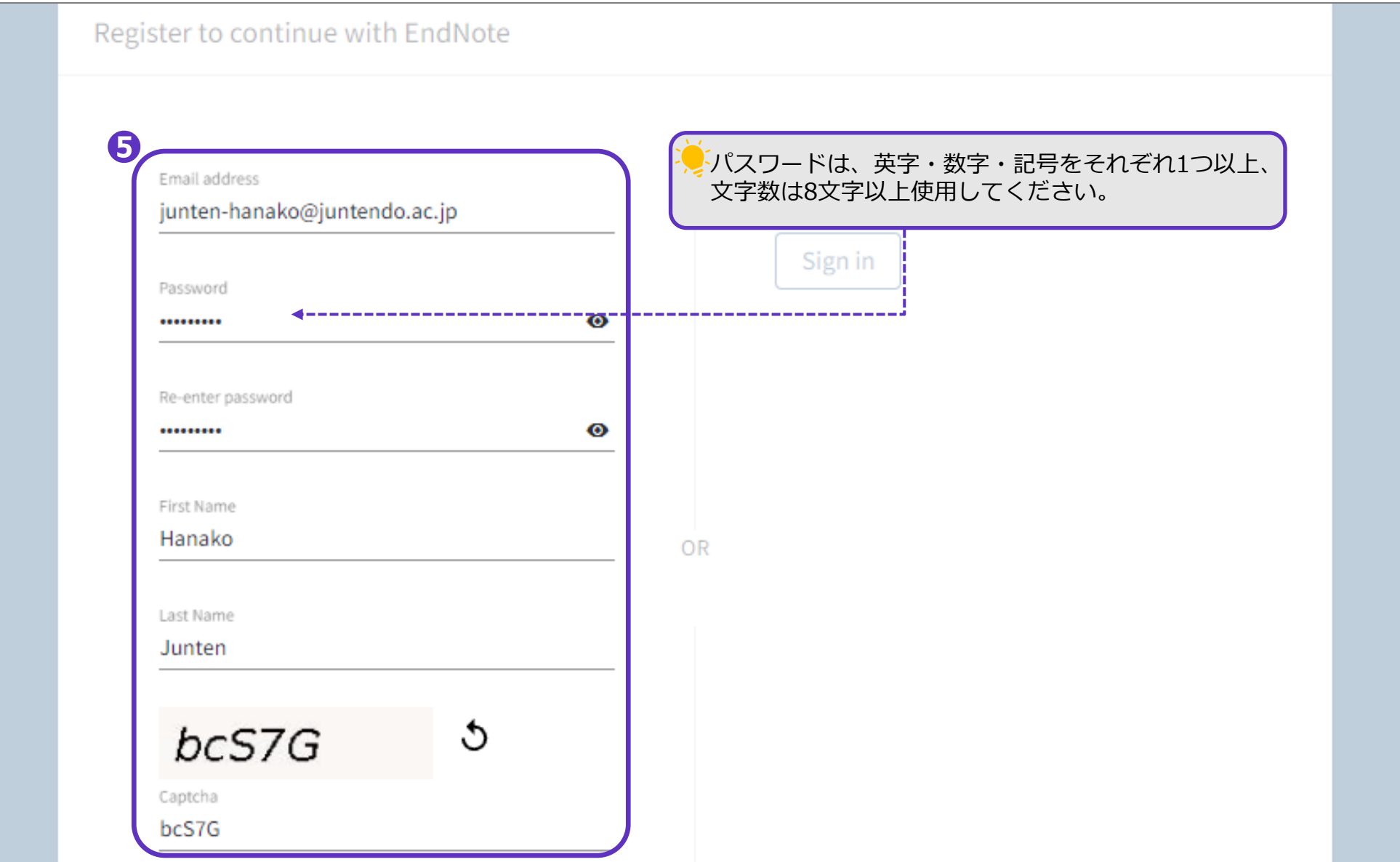

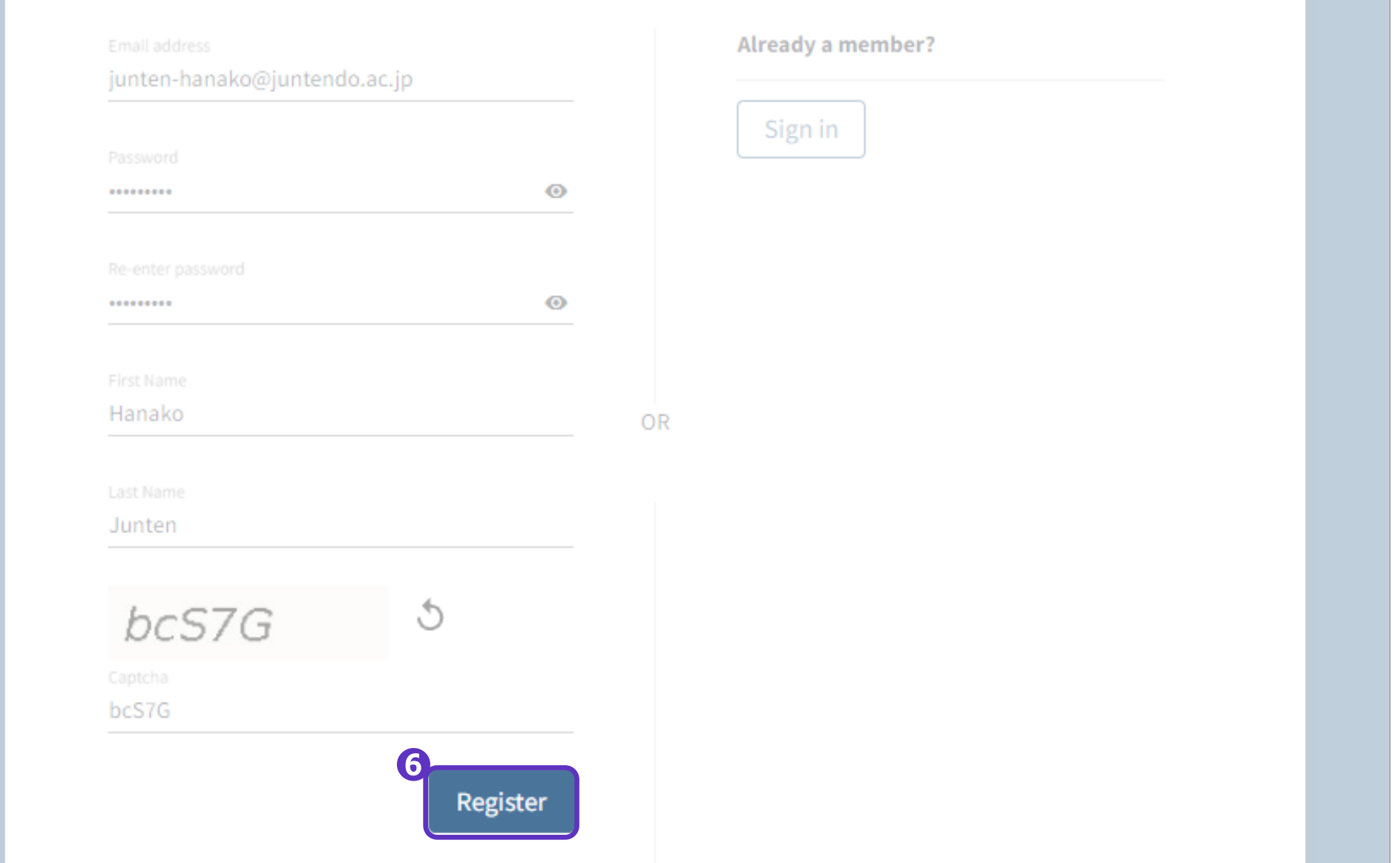

登録したメールアドレス宛にClarivateからメールが届きます。

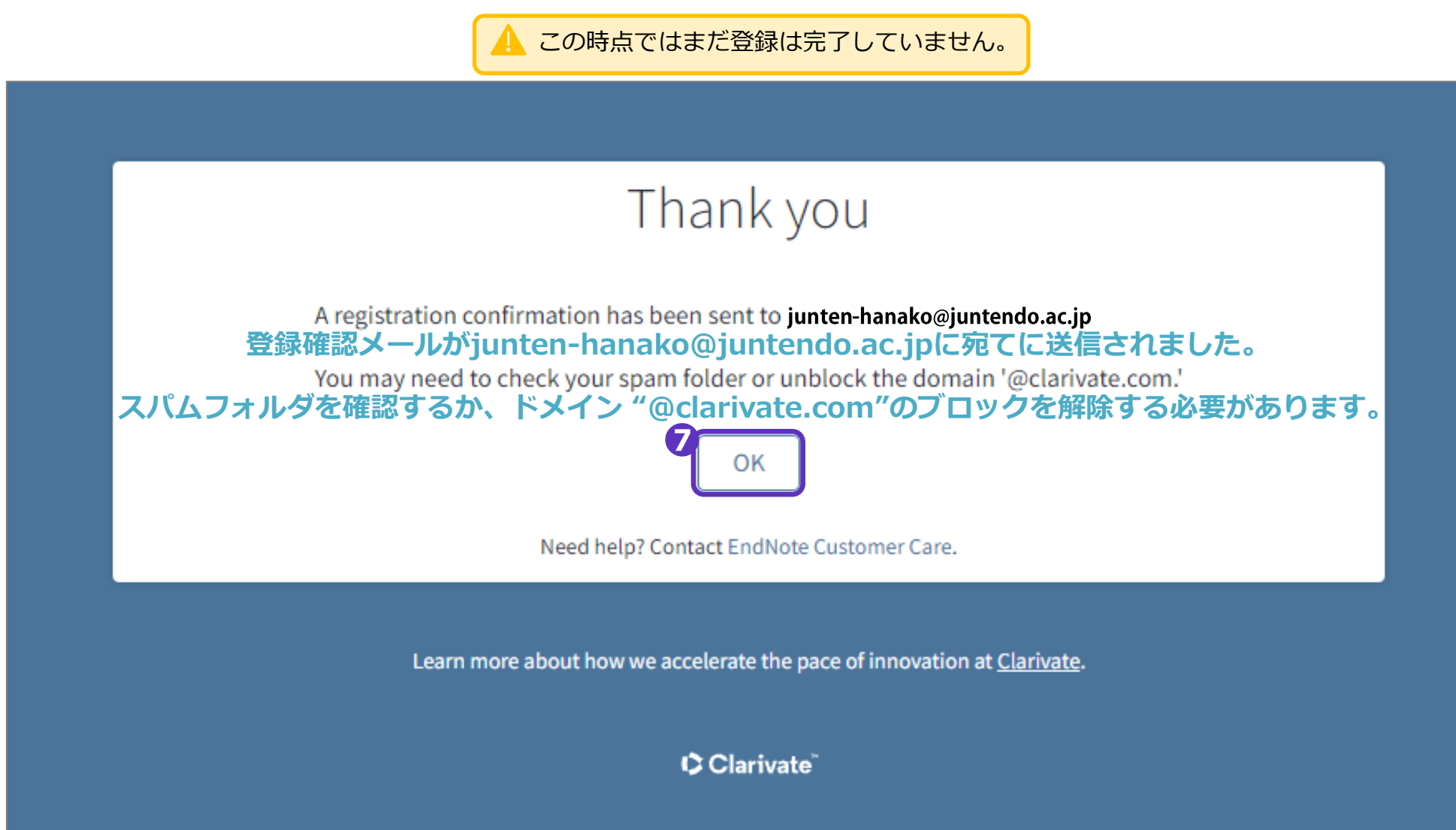

**EndNote activation request** 

# **EndNote**

C Clarivate

Almost there

Please click on the link below (or copy and paste into your browser) to activate your account: <mark>8</mark> 下記のリンクをクリックし、アカウントを有効化してください。<br>© Click here to activate.

If you have received this email in error, you do not need to take any action to cancel the registration process. Your email account will not be activated and you will not receive any further emails.

Thank you,

The EndNote team

This e-mail is for the sole use of the intended recipient and contains information that may be privileged and/or confidential. If you are not an intended recipient, please notify http://endnote.com/support and delete this e-mail and any attachments. Certain required legal entity disclosures can be accessed on our website.

Your privacy is important to us. Privacy Statement | Terms of Use

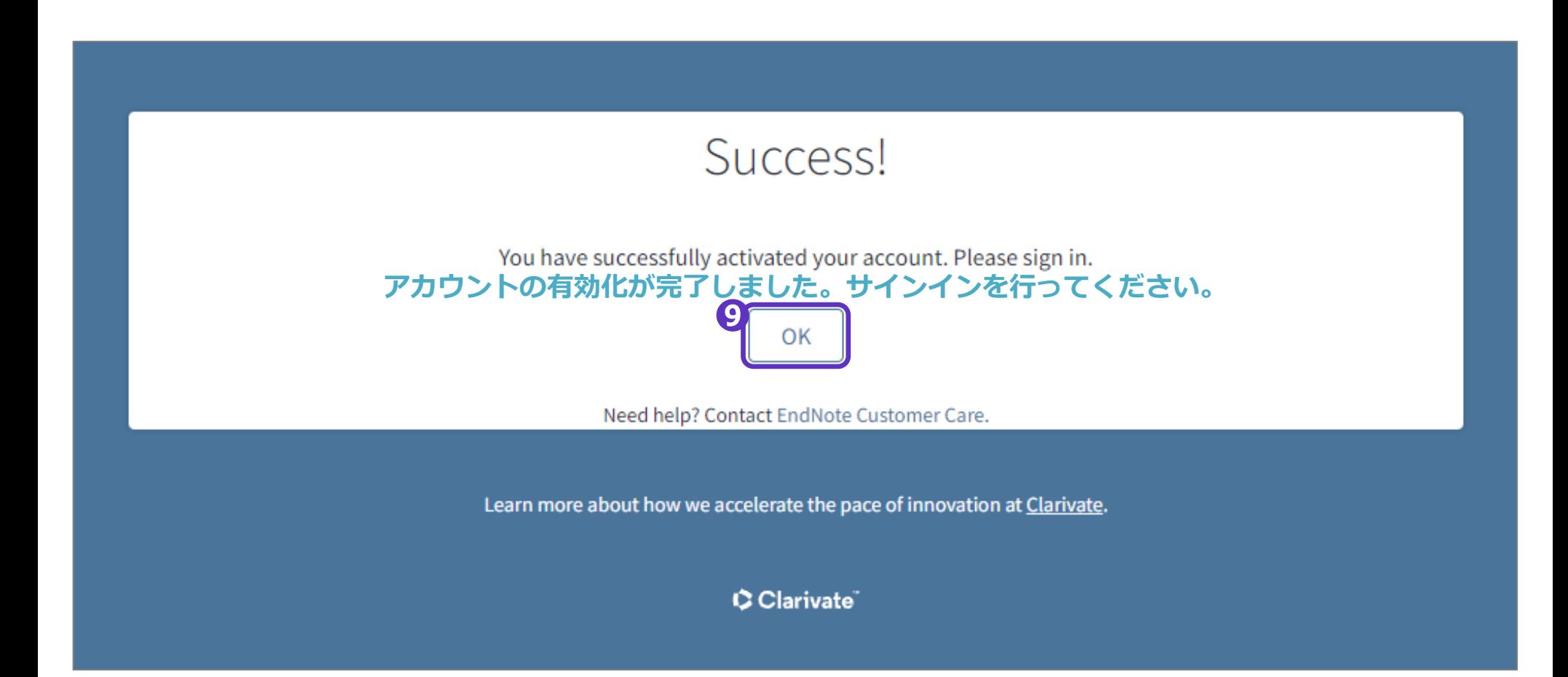

### アカウントの有効化ができなかった場合、このような画面が表示されます。

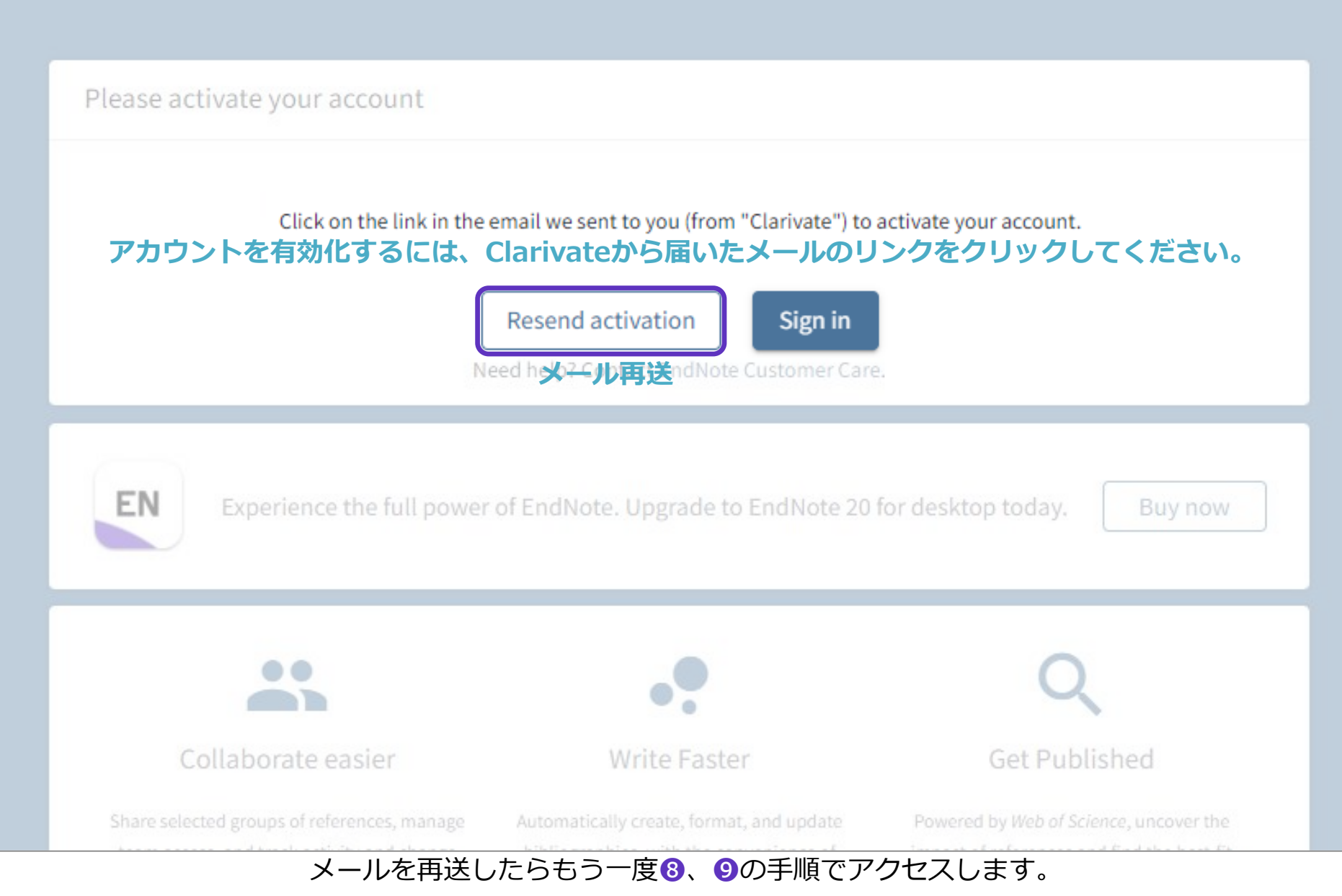

#### Sign in to continue with EndNote

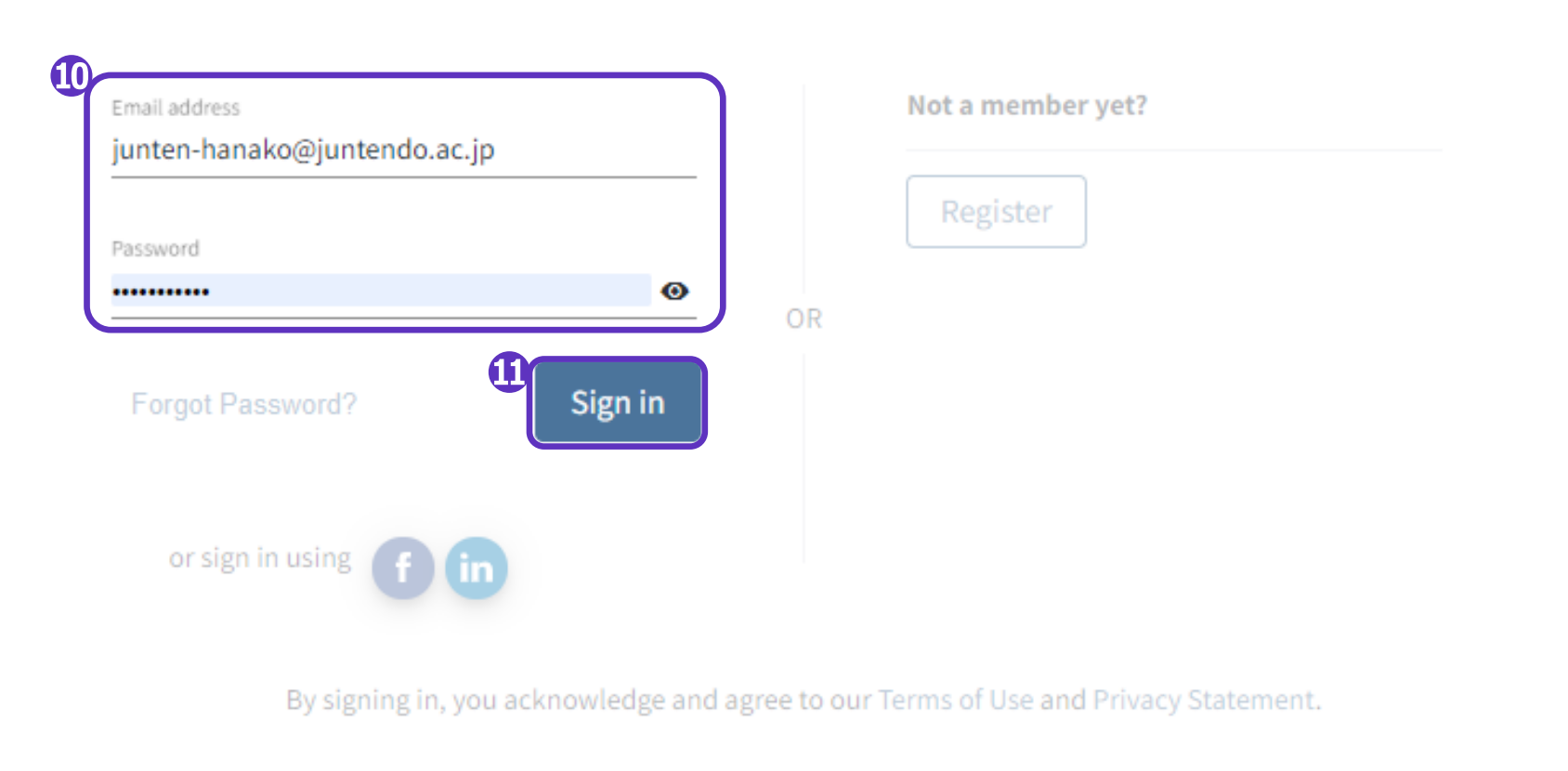

Need help? Contact EndNote Customer Care.

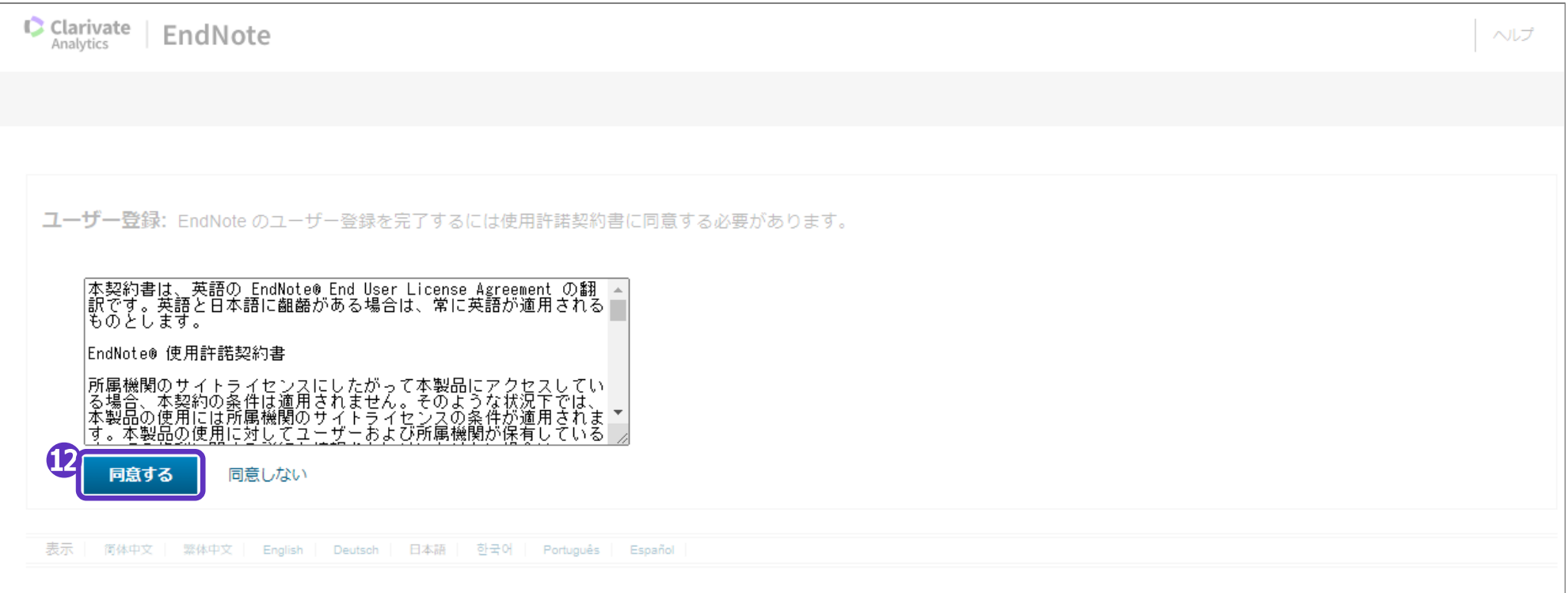

#### 入門ガイド(基本操作)が表示されます。

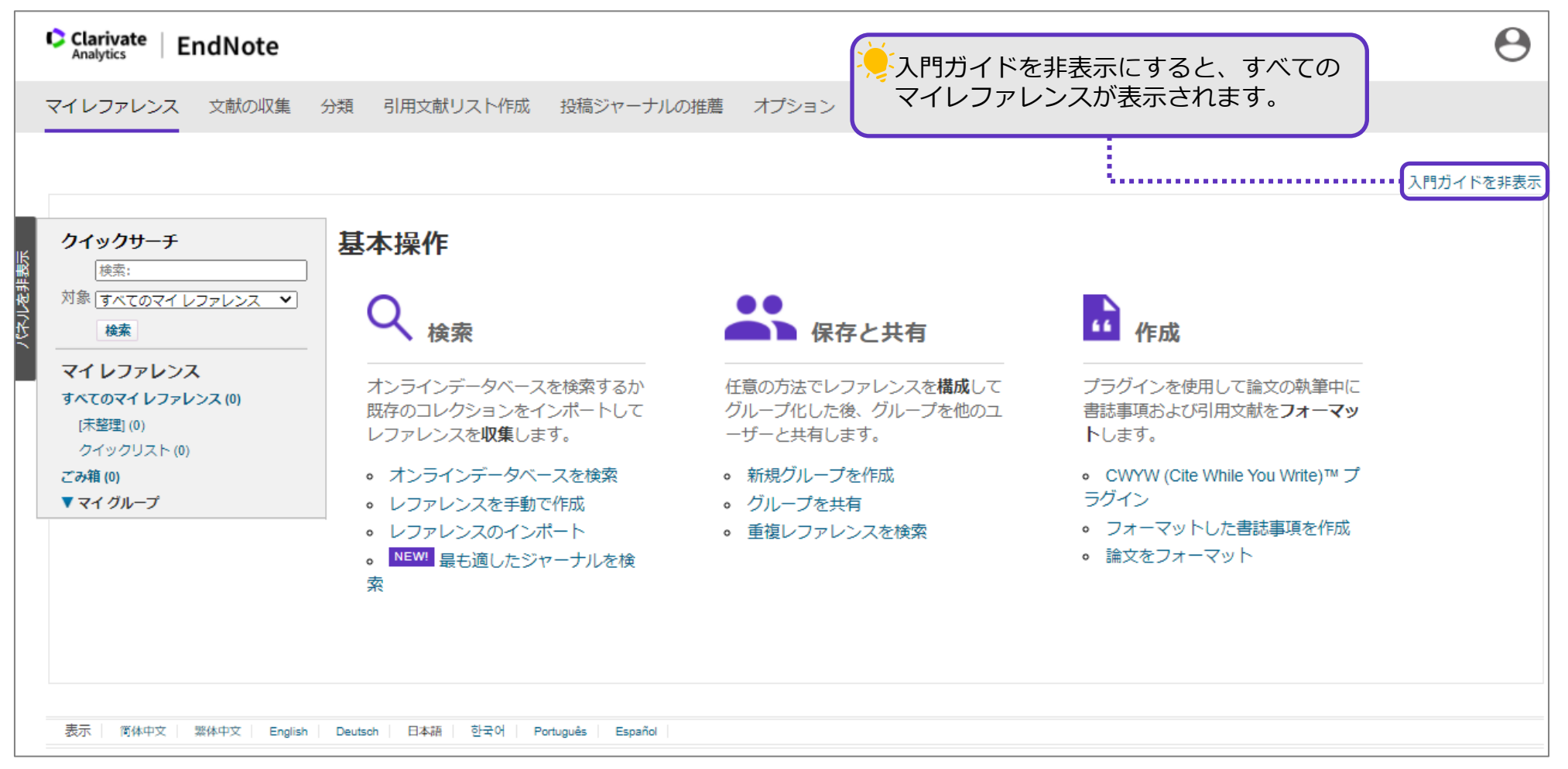